# **Chapter 10**

# **Introduction to Functions**

## Getting to know all the functions in Visual Basic 2010

A function is similar to a normal procedure but the main purpose of the function is to accept a certain input and return a value, which is passed on to the main program to finish the execution. There are two types of functions, the built-in functions (or internal functions) and the functions created by the programmers.

## The general format of a function is

FunctionName (arguments)

The arguments are values that are passed on to the function.

In this Chapter, we are going to learn two very basic but useful internal functions of Visual Basic, i.e. the MsgBox() and InputBo $\sqrt[\infty]{}$  () functions. ssed on to the function<br>wo very basic but us<br>nput pake () function

## **10.1 MsgBox ( ) Function**

The objective of MsgBox is to produce a pop-up message box and prompt the user to click on a command button before he /she can continues. This format is as follows:

```
 yourMsg=MsgBox(Prompt, Style Value, Title)
```
The first argument, Prompt, displays the message in the message box. The Style Value determines the type of command buttons appear on the message box, as shown in Table 10.1. The Title argument will display the title of the message board.

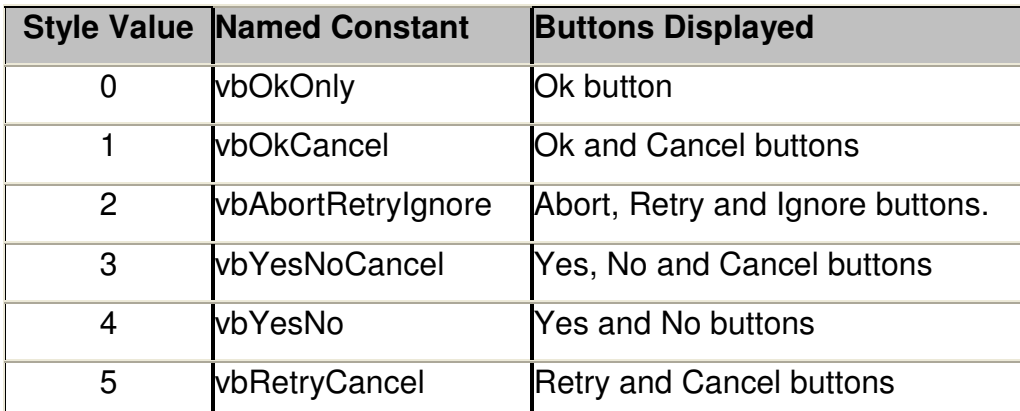

#### **Table 10.1: Style Values**

We can use named constant in place of integers for the second argument to make the programs more readable. In fact, VB6 will automatically shows up a list of names constant where you can select one of them.

For example,

yourMsg=MsgBox( "Click OK to Proceed", 1, "Startup Menu")

```
 and
```
yourMsg=Msg("Click OK to Proceed". vbOkCancel,"Startup Menu")

are the same.

 **yourMsg** is a variable that holds values that are returned by the MsgBox ( ) function. The type of buttons being clicked by the users determines the values. It has to be declared as Integer data type in the procedure or in the general declaration section. Table 10.2 shows the values, the corresponding named constant and buttons.

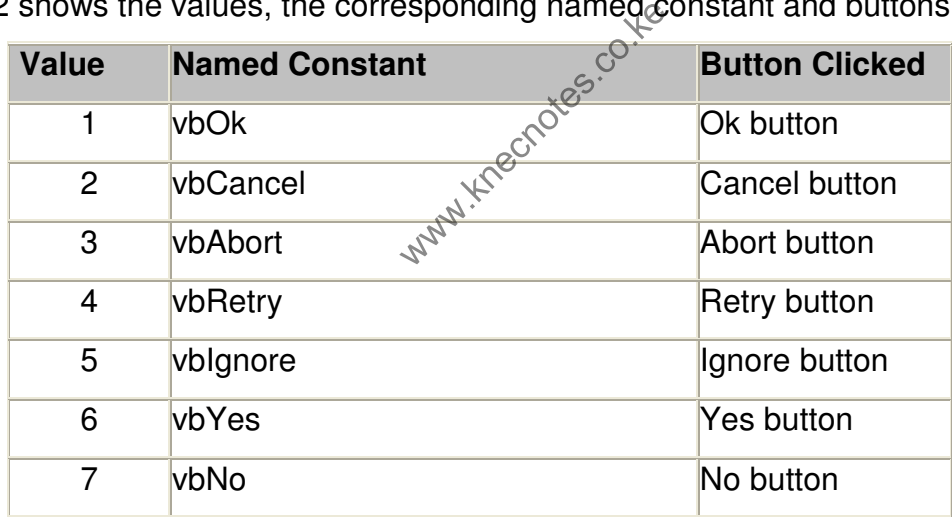

#### **Table 10.2: Return Values and Command Buttons**

A function is similar to a normal procedure but the main purpose of the function is to accept a certain input and return a value, which is passed on to the main program to finish the execution. There are two types of functions, the built-in functions (or internal functions) and the functions created by the programmers.

The general format of a function is

```
 FunctionName (arguments)
```
The arguments are values that are passed on to the function.

## **Example 10.1**

Private Sub Button1\_Click(ByVal sender As System.Object, ByVal e As

System.EventArgs) Handles Button1.Click

Dim testmsg As Integer

testmsg = MsgBox("Click to test", 1, "Test message")

If testmsg = 1 Then

MessageBox.Show("You have clicked the OK button")

Else

MessageBox.Show("You have clicked the Cancel button")

End If

End Sub

To make the message box looks more sophisticated, you can add an icon besides the message. There are four types of icons available in VB2010 as shown in Table 10.3 vir Knecnotes.co.ke

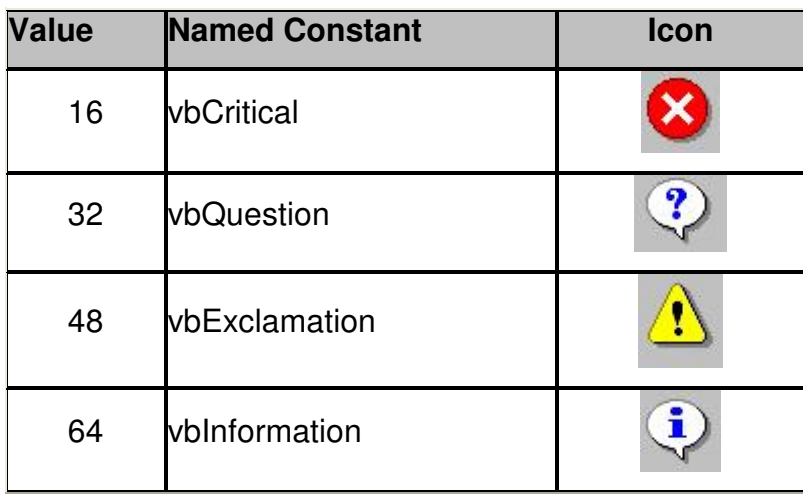

**Table 10.3: Named Constants and Icons** 

## **Example 10.2**

Private Sub Button1\_Click(ByVal sender As System.Object, ByVal e As

System.EventArgs) Handles Button1.Click

Dim testMsg As Integer

testMsg = MsgBox("Click to Test", vbYesNoCancel + vbExclamation, "Test

Message")

If testMsg = 6 Then

MessageBox.Show("You have clicked the yes button")

ElseIf testMsg = 7 Then

MessageBox.Show("You have clicked the NO button")

Else

MessageBox.Show("You have clicked the Cancel button") the NO button  $\frac{1}{2}$ <br>the Cancel button

End If

End Sub

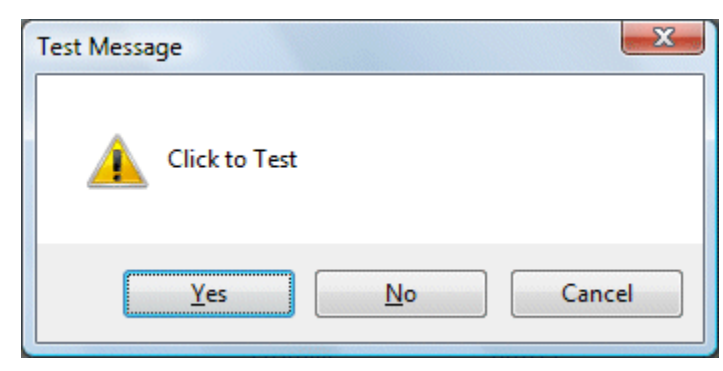

**Figure 10.1**

## **10.2 The InputBox( ) Function**

An InputBox( ) function allows the user to enter a value or a message in a text box.

userMsg =Microsoft.VisualBasic.InputBox(Prompt, Title, default\_text, x-position, y-position)

userMsg is a variant data type but typically it is declared as string, which accepts the message input by the user. The arguments are explained as follows:

- Prompt The message displayed normally as a question asked.
- Title The title of the Input Box.
- default-text The default text that appears in the mout field where the user may change the message according to his or herewish..
- x-position and y-position the position of the coordinates of the input box. www.knec

# **Example 10.3**

Private Sub Button1\_Click(ByVal sender As System.Object, ByVal e As

System.EventArgs) Handles Button1.Click

Dim userMsg As String

userMsg = Microsoft.VisualBasic.InputBox("What is your message?", "Message

Entry Form", "Enter your messge here", 500, 700)

If userMsq  $\leftrightarrow$  "" Then

MessageBox.Show(userMsg)

Else

MessageBox.Show("No Message")

End If

End Sub

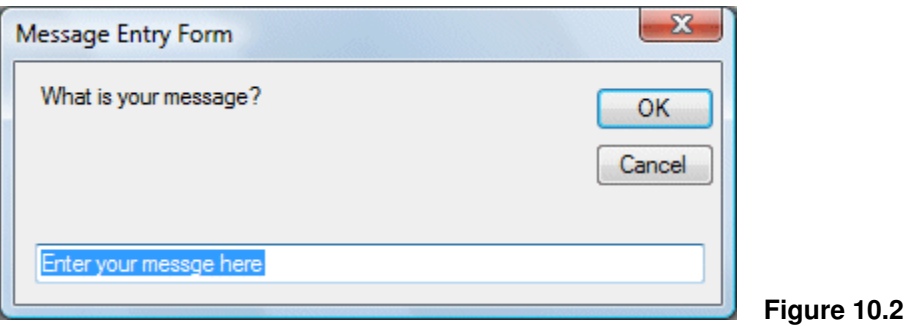

## **Summary**

You learned that a function is a procedure that accepts an input and returns a value, which is passed on to the main program to finish the execution. You also learned that the format of a function is FunctionName (arguments).

- $\triangleright$  In section 10.1, you learned to use the Msg () function to produce a popup message box to prompt the user to click on a button to continue the execution. execution. In section 10.1, you learned to use the Msg (i.g.<br>
message box to prompt the user to click on a b<br>
execution.<br>
In section 10.2, you learned how to use the lnp<br>
user.
- $\triangleright$  In section 10.2, you learned how to use the InputBox to get the input from the